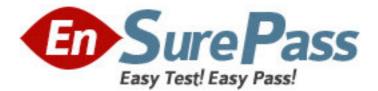

# Exam Code: HP0-Y19

Exam Name: ProCurve Accelerated ASE Mobility

Vendor: HP

Version: DEMO

## Part: A

1: Click the Exhibit button.

What does this output from the show ip ospf neighbor command indicate about the OSPF neighbor relationship between this router and the router with ID 10.3.0.1?

```
8212zl(config)# show ip ospf neighbor
OSPF Neighbor Information
                          Pri IP Address
 Router ID
                                                          NbIfState State Rxmt QLen Events

     10.1.0.2
     1
     10.0.100.12

     10.2.0.1
     1
     10.0.100.21

     10.2.0.2
     1
     10.0.100.22

     10.3.0.1
     1
     10.0.100.31

     10.3.0.2
     1
     10.0.100.32
     BDR

     10.0.0.100
     10
     10.0.100.100
     DR

                                                                             2WAY
                                                                                         0
                                                                                                            3
                                                                                         0
                                                                                                           9
                                                                             2MAY
                                                                            2WAY
                                                                                          0
                                                                                                           6
                                                                                          0
                                                                                                            9
                                                                             2WAY
                                                                            FULL
                                                                                           0
                                                                                                            6
                                                                                          0
                                                                                                            6
                                                                             FULL
```

A.They are in different OSPF areas.

B.They have not formed an adjacency.

C.They are configured with different OSPF versions.

D.They are not eligible to be elected DR or BDR.

#### **Correct Answers: B**

2: While analyzing network traffic, you notice that many packets have an 802.1p value of 0. On a ProCurve switch with default QoS settings, what does this indicate?

A.No prioritization settings are in effect on the network.

B.The network relies on Layer 3 classification technologies.

C.The traffic will be mapped to the normal priority queue.

D.The network is not using the default settings on ProCurve switches.

## **Correct Answers: C**

3: You must configure IP multicast on a ProCurve Switch 5406zl. In which context is it necessary to enable IGMP?

A.for all VLANs defined on the switch

B.for all VLANs associated with switch-to-switch links

C.for all VLANs that will support multicast hosts

D.in the global configuration context

Correct Answers: C

4: A ProCurve Switch 8212zl must be configured to be the ABR for OSPF areas 0 and 5. While implementing this configuration, you enter the following command at the switch's CLI:

8212zl(ospf)#area 5 stub 2 no-summary

How will this affect the route tables of other routers in area 5?

A.The only OSPF route will be the interface with the 8212zl.

B.All networks outside area 5 will be summarized as a default route.

C.Only directly connected routes will be listed.

D.Every route known to the 8212zl will be listed with a separate gateway and cost. **Correct Answers: B** 

5: Click the Exhibit button.

To enable hosts in VLAN 70 to receive multicasts from the server, where must you enable both PIM and IGMP?

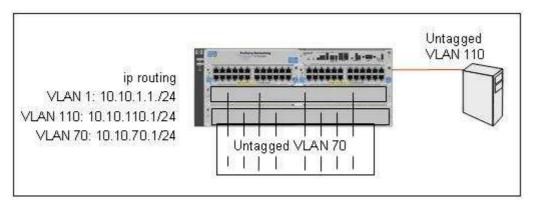

A.VLAN 1 and VLAN 110 B.VLAN 70 C.VLAN 70 and VLAN 110 D.VLAN 110 **Correct Answers: C** 

6: What is the effect of the following command entered at the CLI of a ProCurve Switch 5406zl with default settings for QoS queue configuration?

5406zl(vlan-111)# qos priority 2

A.Packets entering the switch through VLAN 111 will be forwarded with lower than normal priority.

B.Packets entering the switch through VLAN 111 will retain the priority marker set by another device.

C.Packets entering the switch through VLAN 111 will be forwarded with normal priority.

D.Packets entering the switch through VLAN 111 will be forwarded with higher than normal priority.

## **Correct Answers: A**

7: You have enabled OSPF in the global configuration context and in the VLAN 222 context of a ProCurve Switch 8212zl. All OSPF areas have been created and associated with the correct VLANs. All other OSPF settings are at default. What is the effect of the following command? 8212zl(vlan-222)#ip ospf cost 100

A.The OSPF link using VLAN 222 will become the preferred route to the backbone area.

B.The OSPF link using VLAN 222 as a gateway will have lower cost than OSPF links with a default cost.

C.The OSPF link using VLAN 222 as a gateway will use the default cost.

D.The OSPF link using VLAN 222 as a gateway will have higher cost than OSPF links with a default cost.

#### **Correct Answers: D**

8: Click the Exhibit button.

At this prompt, you enter qos dscp 101110, a DSCP codepoint that maps to an IEEE 802.1p priority value of 7. If the 3500yl is configured with the default number of forwarding queues, what is the effect of this command?

| ULAN    | ID | Apply rule                 | 1 | DSCP Priority |                            |
|---------|----|----------------------------|---|---------------|----------------------------|
| 1<br>20 |    | No-override<br>No-override |   |               | No-override<br>No-override |
| 33      |    | DSCP                       | 8 | 100100        | 6                          |

A.Packets will be forwarded with higher priority.

B.Packets will be forwarded with the same priority.

C.Packets will be forwarded with lower priority.

D.Packets will be marked for best effort delivery.

#### **Correct Answers: A**

9: You have verified that a ProCurve Switch 3500yl is correctly configured for PIM dense mode. The switch's IGMP table shows active hosts who are members of multicast group 239.193.22.22. The multicast is in progress, and all hosts are receiving the content. However, the multicast group does not appear in the switch's PIM route table. What does this indicate about the 239.193.22.22 multicast group?

A.The switch is forwarding the multicast at Layer 2.

B.The switch is Querier for the group.

C.The server and IGMP hosts are in different VLANs.

D.Other multicast routers are configured for PIM sparse.

#### **Correct Answers: A**

10: You are planning a network upgrade at a small company. During a meeting, you learn that the customer will install VoIP telephones that set Layer 2 priority markers for all voice traffic, and the VoIP traffic will not cross any routed links. What is necessary to ensure that ProVision ASIC switches maintain the priorities set by the phones? (Select two.)

A.LLDP-MED for all voice VLANs

B.an IEEE 802.1p-to-DSCP map for voice traffic

C.port-based priorities for ports connected to phones

D.default QoS settings

E.tagged links for all voice VLAN traffic

**Correct Answers: D E**